79085 Freiburg

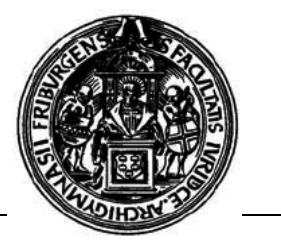

## **Wie kann ich auf meinen E-Mail-Account der Universität zugreifen?**

Der Mail-Dienst des Rechenzentrums unterstützt Web-Mailing und funktioniert im Grunde wie die Angebote von GMX, Web.de, Hotmail, etc.

Du rufst eine Internetadresse auf, auf der Du Deine RZ-Benutzerkennung und Dein Dir bei der Erstanmeldung auf der my-Account-Seite des Rechenzentrums neu vergebenes zentrales RZ-Passwort eingibst und damit Zugang zu Deinem Uni-E-Mail-Account erhältst.

Die Internetadresse, die Du einzugeben hast, richtet sich nach dem, was nach dem @-Zeichen Deiner Uni-E-Mail-Adresse steht.

Die Internetadresse lautet allgemein

**https://planetenname.uni-freiburg.de**

Lautet Deine E-Mail-Adresse z.B.

**Michael.Mustermann@uranus.uni-freiburg.de**, dann trägst Du in die Adresszeile des Internetbrowsers **https://uranus.uni-freiburg.de** ein.

Noch ein Beispiel:

**Michaela.Mustermaier@mars.uni-freiburg.de**  $\rightarrow$  Adresse: **https://mars.uni-freiburg.de**

Zusammenfassung: *Internetadresse entsprechend der eigenen Uni-E-Mail-Adresse aufrufen RZ-Benutzerkennung und RZ-Passwort eingeben* **→ Anmelden** 

**→ Fertia** 

**Auf das E-Mail-Konto kann auch mit sog. E-Mail-Clients (per POP3 oder IMAP) zugegriffen werden. Die RZ-Anleitungen zur Konfiguration eines Mailprogramms befinden sich hier: <http://www.wiki.uni-freiburg.de/rz/doku.php?id=tag:e-mail>**